بسمه تعالی

همکاران گرامی سالم

از این پس جهت ورود به حساب کاربری سامانه یکپارچه دانش آموزی )سیدا( ابتدا باید از طریق **»پنجره واحد خدمات الکترونیک وزارت آموزش و پرورش«** به آدرس **ir.medu.my** وارد شوید.

سامانه یکپارچه دانش آموزی نسیدا)

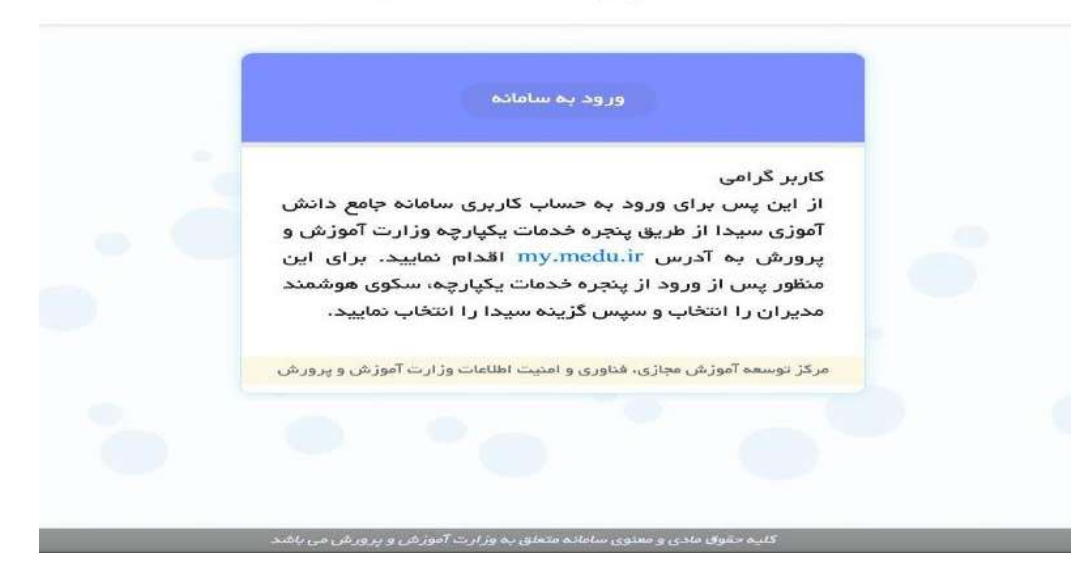

## **my.medu.ir**

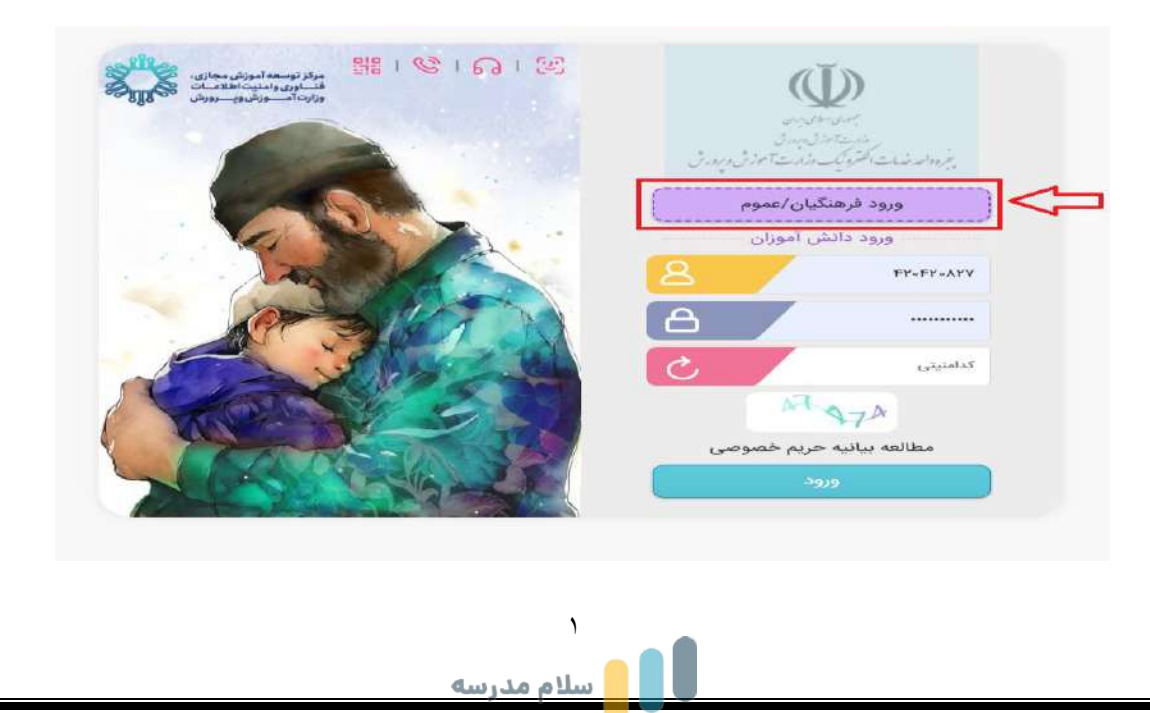

www.HiScol.iR

دکمه «ورود فرهنگیان» را انتخاب کرده و از طریق پنجره ملی خدمات دولت هوشمند (درگاه دولت) با شماره تلفن همراه خود وارد شوید. برای این منظور شماره همراه و کدامنیتی را وارد کرده و دکمه ارسال رمز یکبار مصرف را بزنید.

رمز عبوری که برای شما پیامک شده است را وارد کرده و به سامانه مای مدیو متصل می شوید.

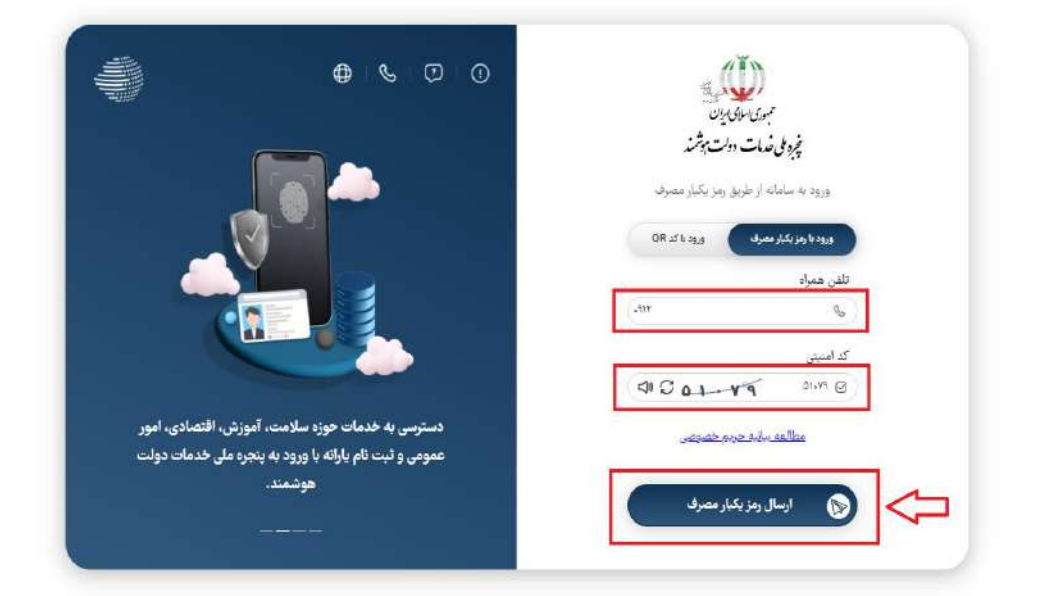

پس از ورود به مای مدیو ، وارد «سکوی هوشمند مدیران (سها)» شوید.

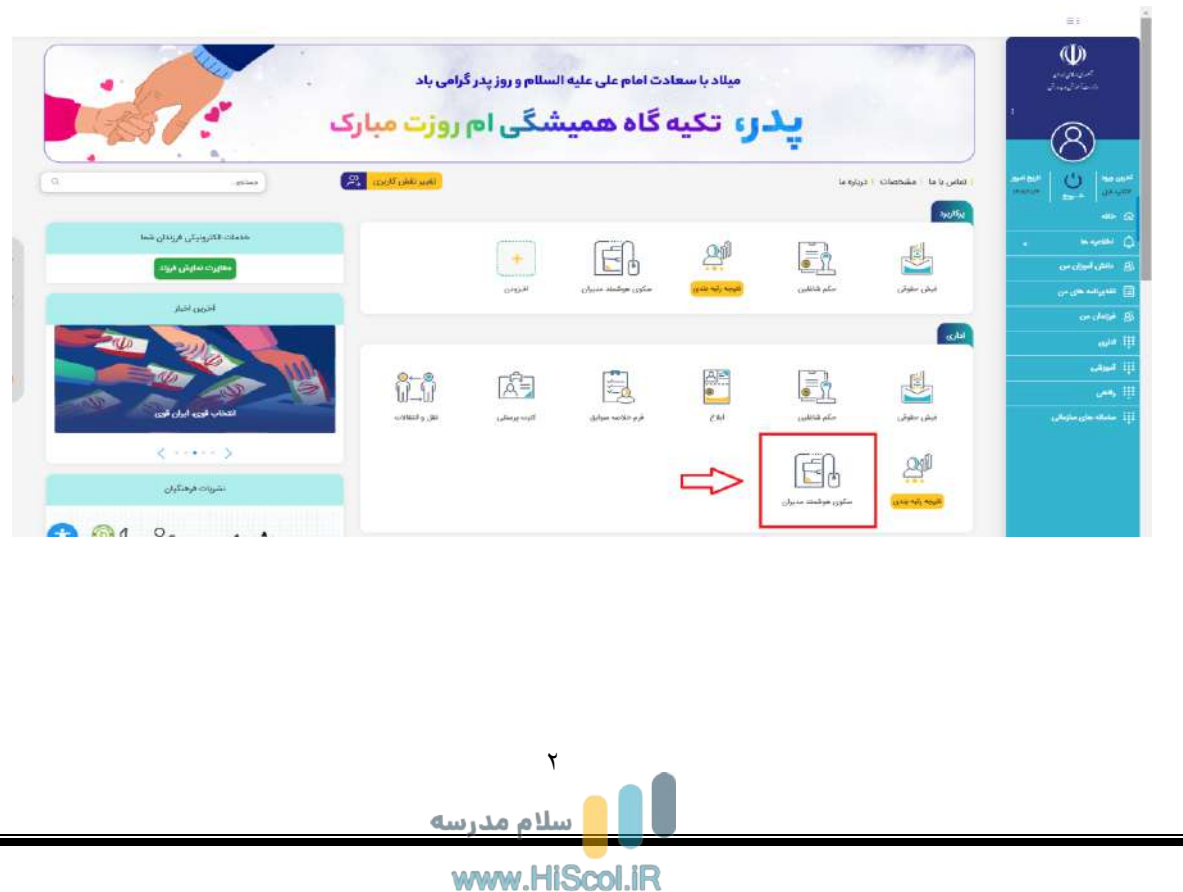

در سکوی هوشمند مدیران، گزینه ورود به »سیدا« را انتخاب نمایید و وارد حساب کاربری خود در سیدا شوید.

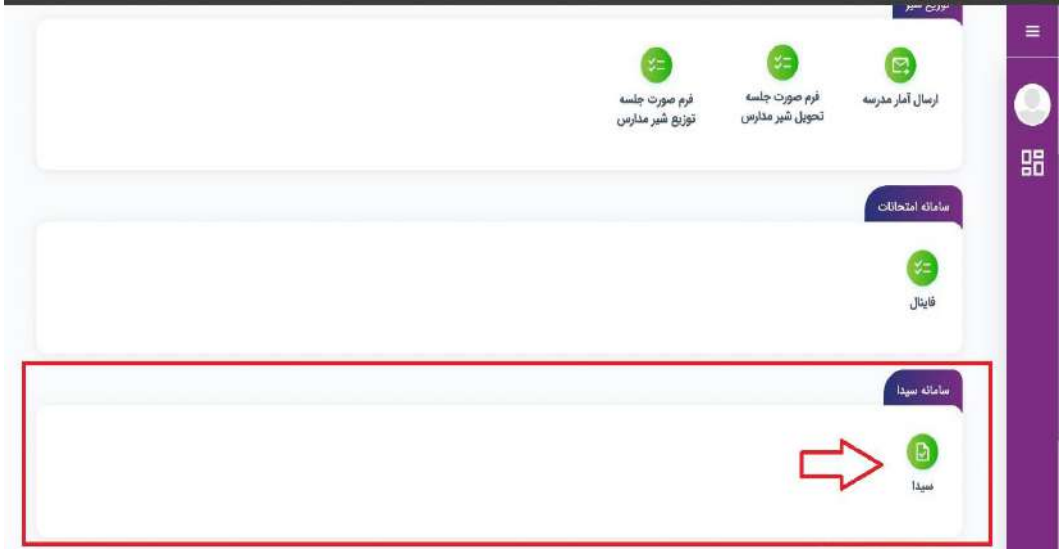

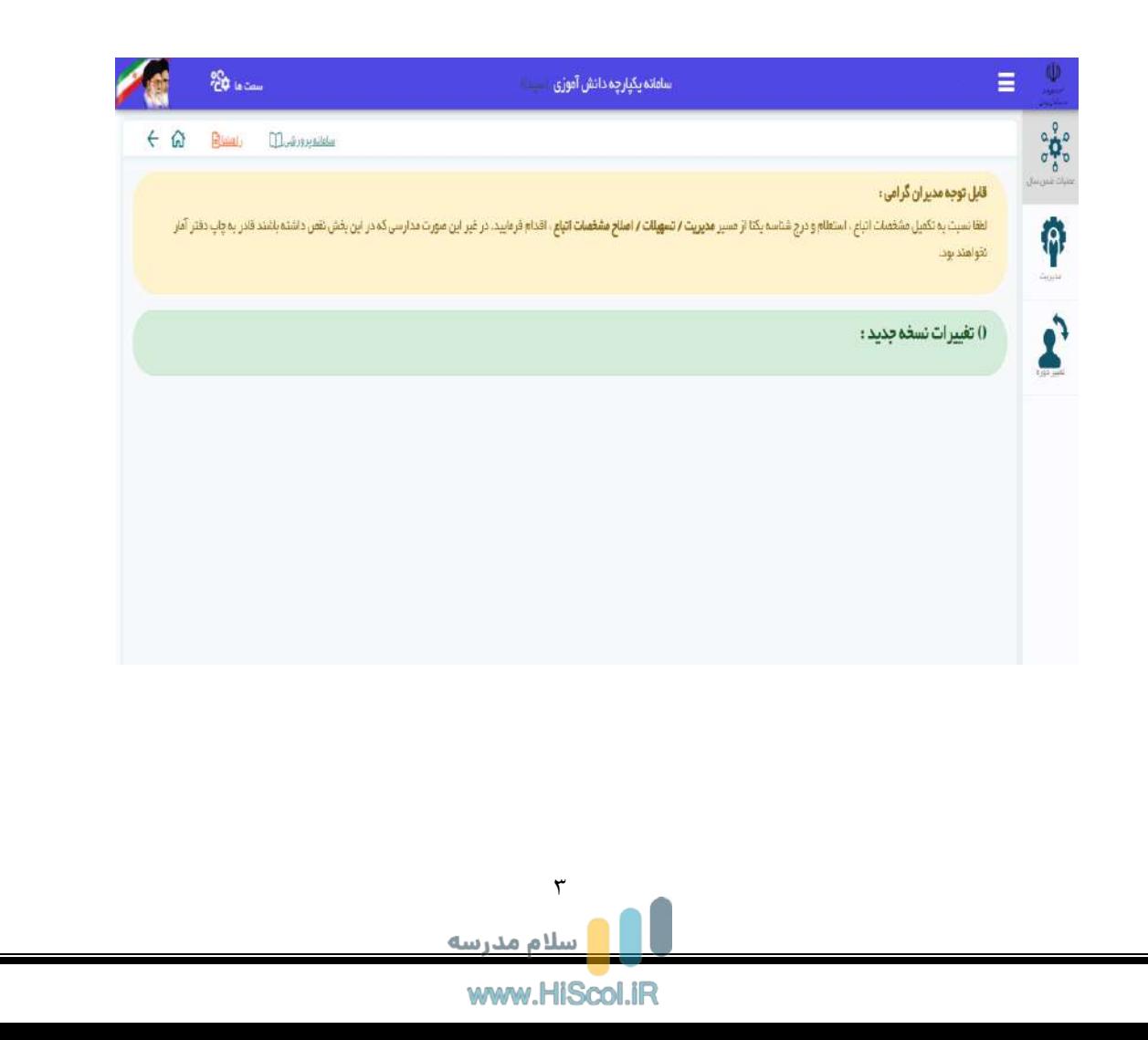

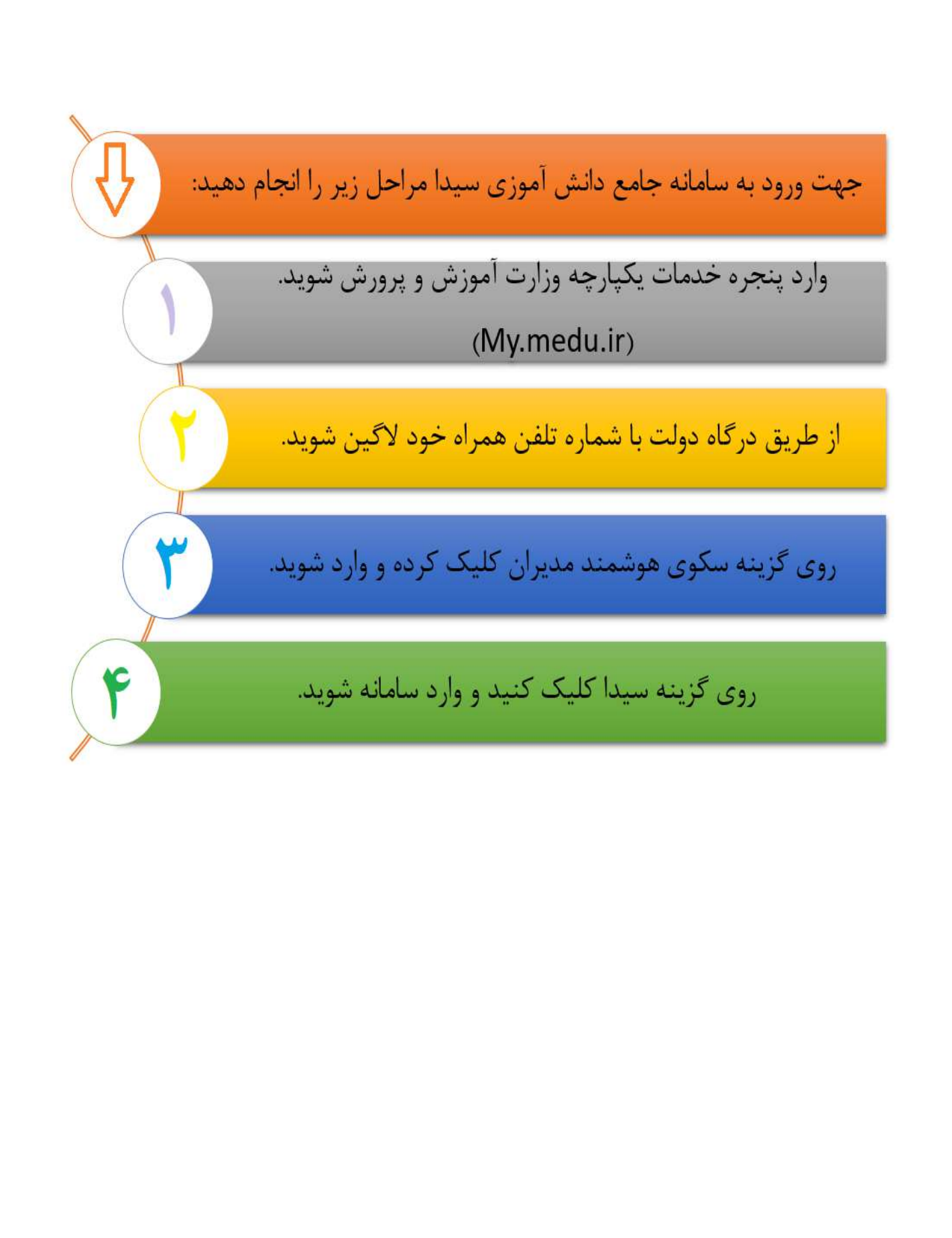

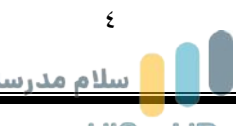